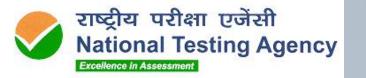

# Webinar to prepare candidates for the exam.

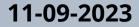

. . . . . . .

#### Agenda

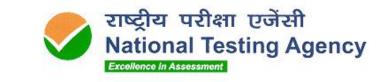

. . . . . . .

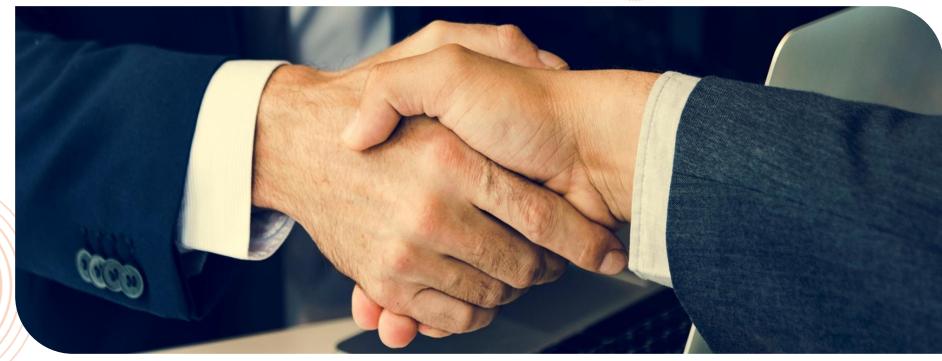

- 1. Guidelines for today's webinar
- 2. Brief About Online Remote Proctored Exam
- 3. Instructions for the Exam & Candidate Support
- 4. Hardware & Software Requirements
- 5. Step-by-step flow for the Candidates
- 6. Q & A

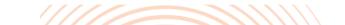

#### **Guidelines for today's Webinar**

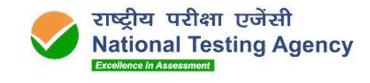

. . . . . . .

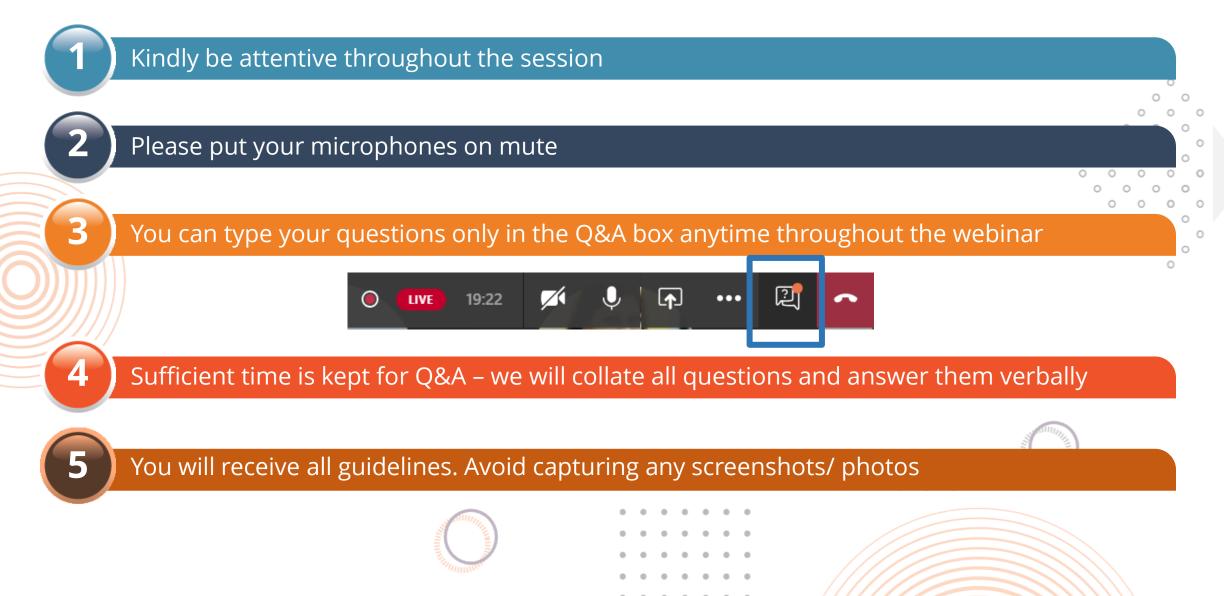

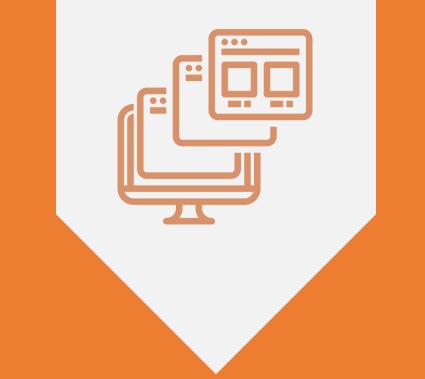

# WHAT IS ONLINE-REMOTE PROCTORED EXAM?

#### Online – Remote Proctored Exam | Overview

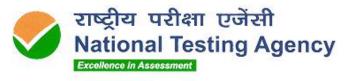

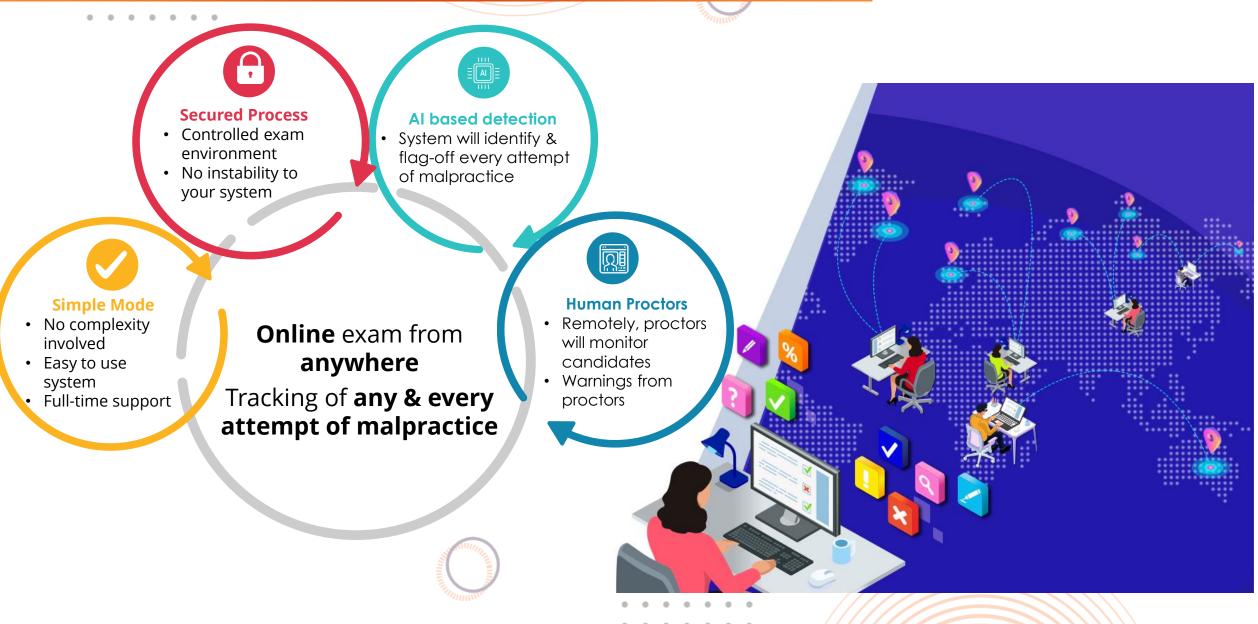

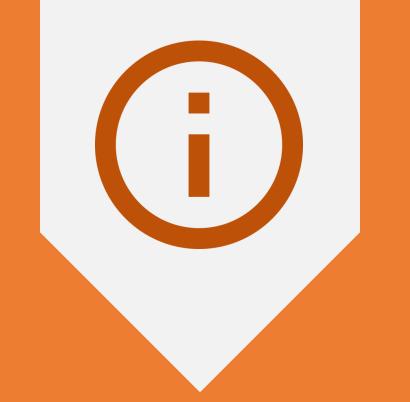

# **INSTRUCTIONS FOR CANDIDATES**

### Support & Helpdesk for the Candidates

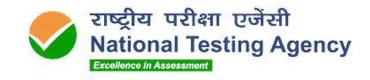

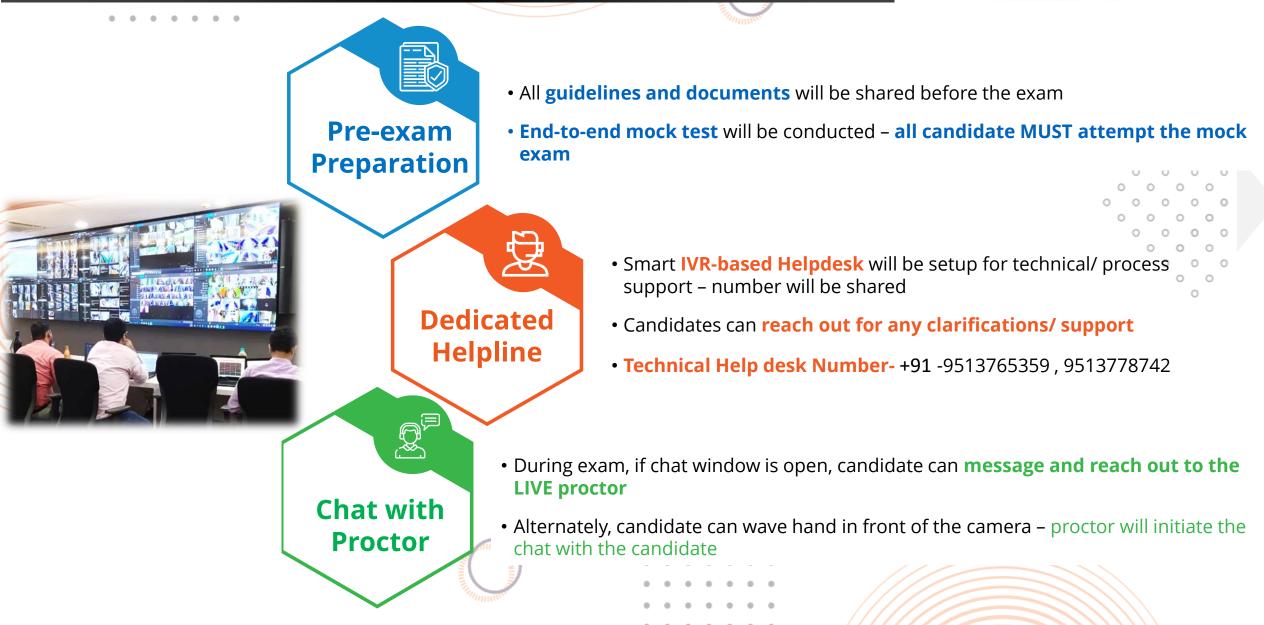

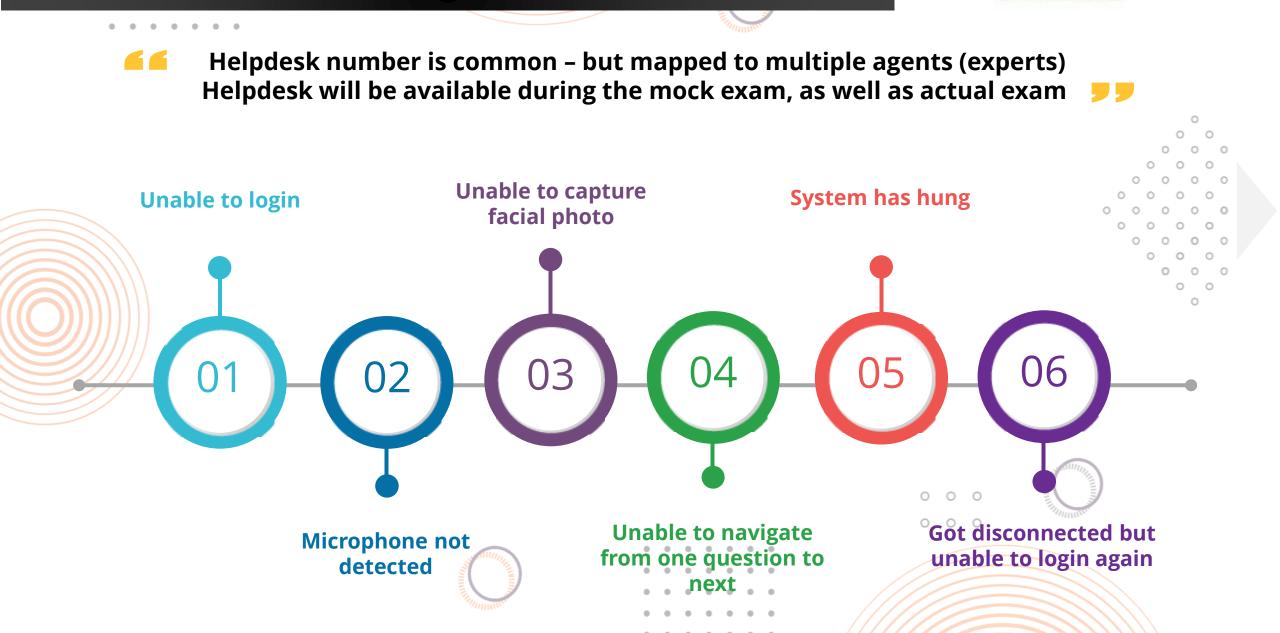

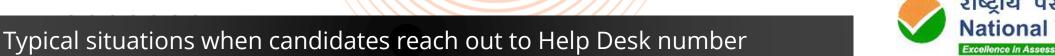

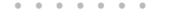

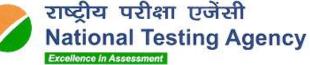

#### Instructions for the Online Exam | Some Do's

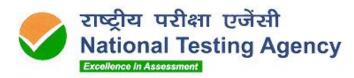

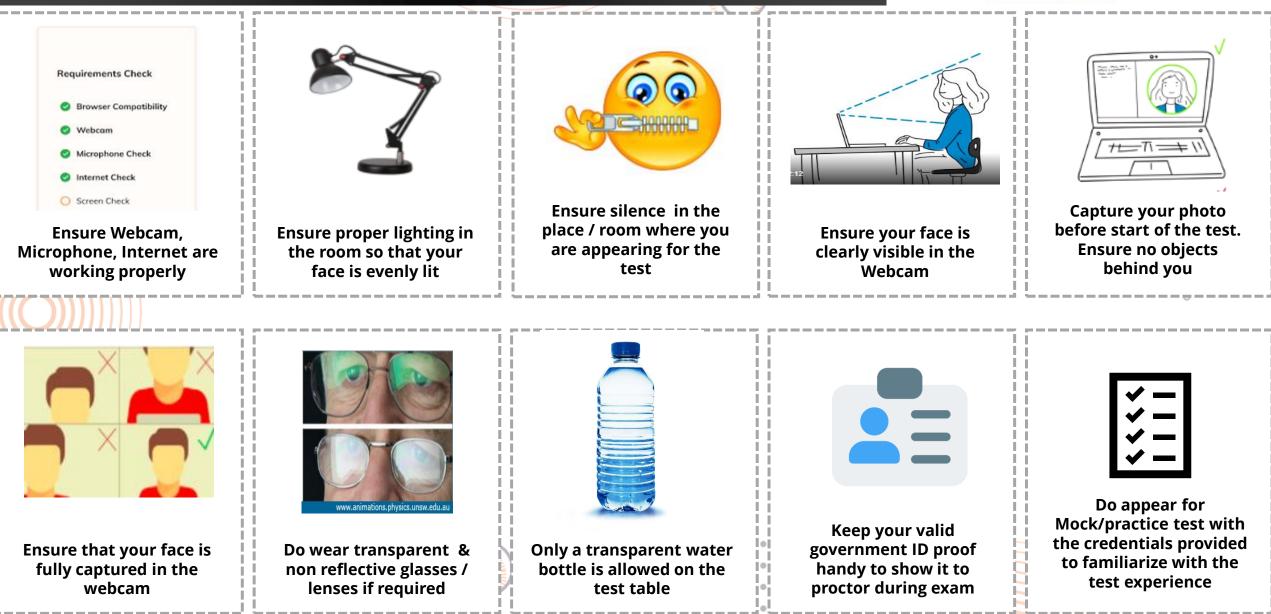

#### Instructions for the Online Exam | Some Don'ts

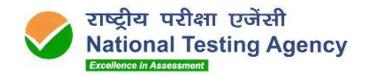

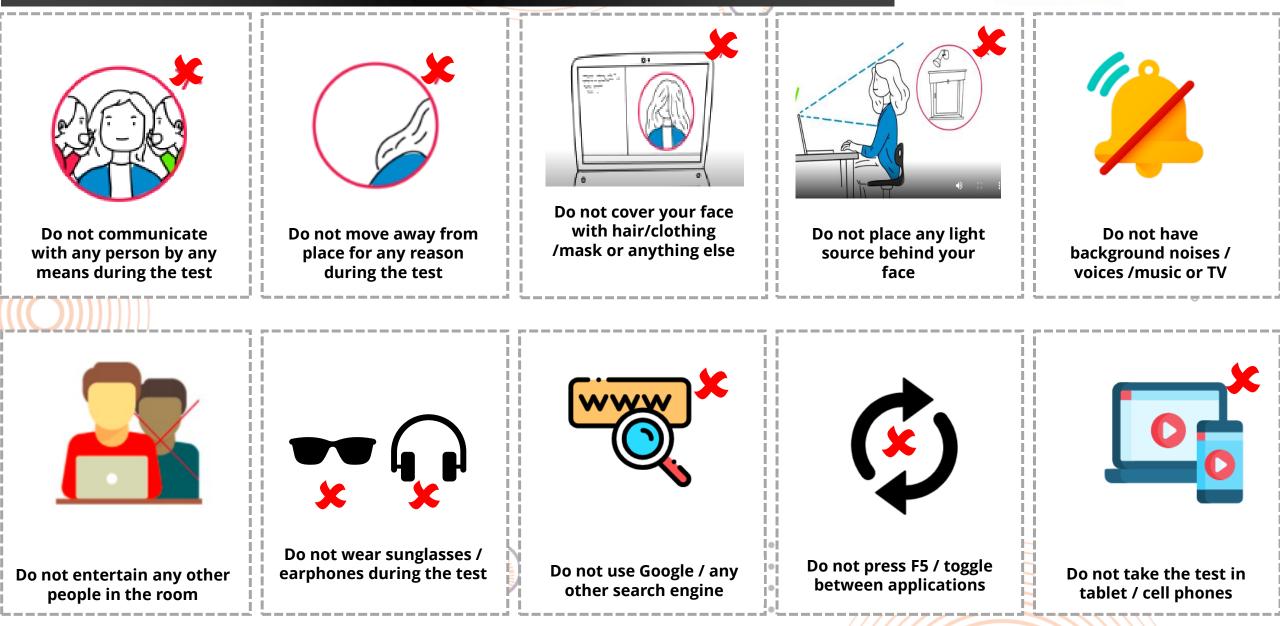

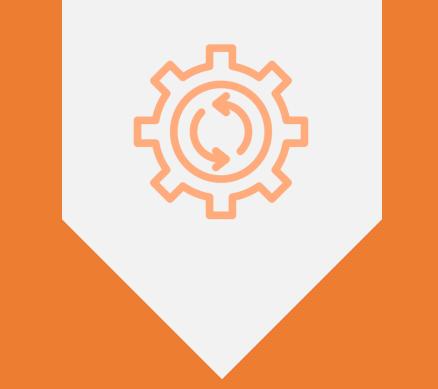

# HARDWARE – SOFTWARE REQUIREMENTS

### System Requirements

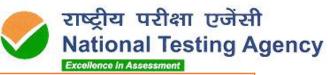

0 0 0

|          | Device                     | Laptop/ Desktop                                                                                                    |  |  |  |
|----------|----------------------------|----------------------------------------------------------------------------------------------------|--|--|--|
| Hardware | RAM                        | 2 GB or above                                                                                                    |  |  |  |
|          | Microphone                 | Built-in microphones are acceptable, as are external microphones.                                                                                                    |  |  |  |
|          | Web camera                 | Webcam must have a minimum resolution of 640x480 @ 15 fps.<br>Webcam may be internal or may be external and connected to the compute                                                                                                    |  |  |  |
|          | Recommended Internet Speed | 5 MBPS or more – dedicated and continuous connectivity.<br>Wired or wireless networks                                                                                                    |  |  |  |
|          | Processor                  | Dual Core, 4 threads, 2.2 GHz                                                                                                    |  |  |  |
| Software | OS                         | Only Windows 10 and above (Pro, Enterprise, and Education editions)<br>Note - Up-to-date Service pack, device drivers, security patches in test taking system.                                                                                       |  |  |  |
|          | Browser                    | Installation of Secured Exam Browser (lite)                                                                                                    |  |  |  |
|          | Other software needed      | Net Framework – v4.5.2 <u>https://dotnet.microsoft.com/download/dotnet-framework/net452</u><br>Latest Browser - Chrome – <u>https://www.google.com/intl/en_in/chrome/</u><br>Edge – Download latest from <u>https://www.microsoft.com/en-us/edge</u> |  |  |  |
|          |                            |                                                                                                    |  |  |  |

A **mock exam** will be conducted to ensure that System Requirements are tested beforehand

. . . . . .

#### What is Secured Exam Browser?

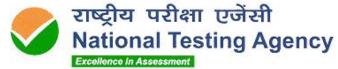

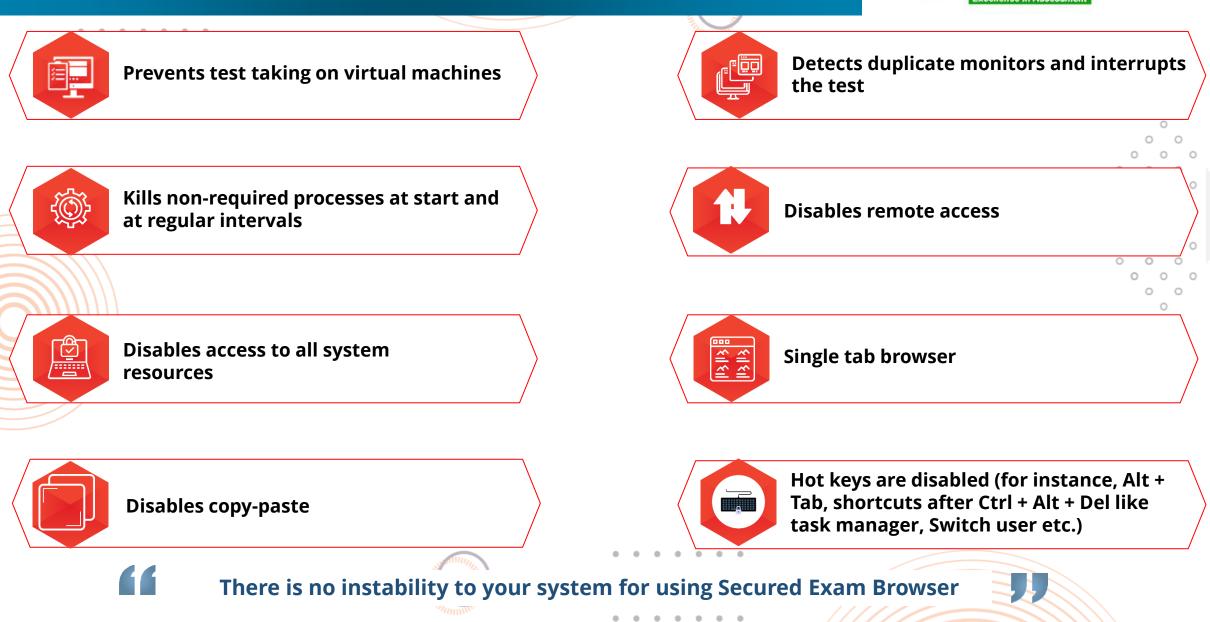

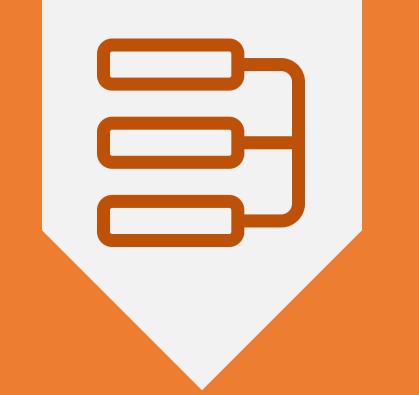

# STEP-BY-STEP FLOW FOR THE EXAM

#### Test taking steps | Overview

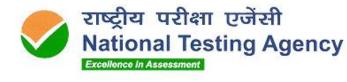

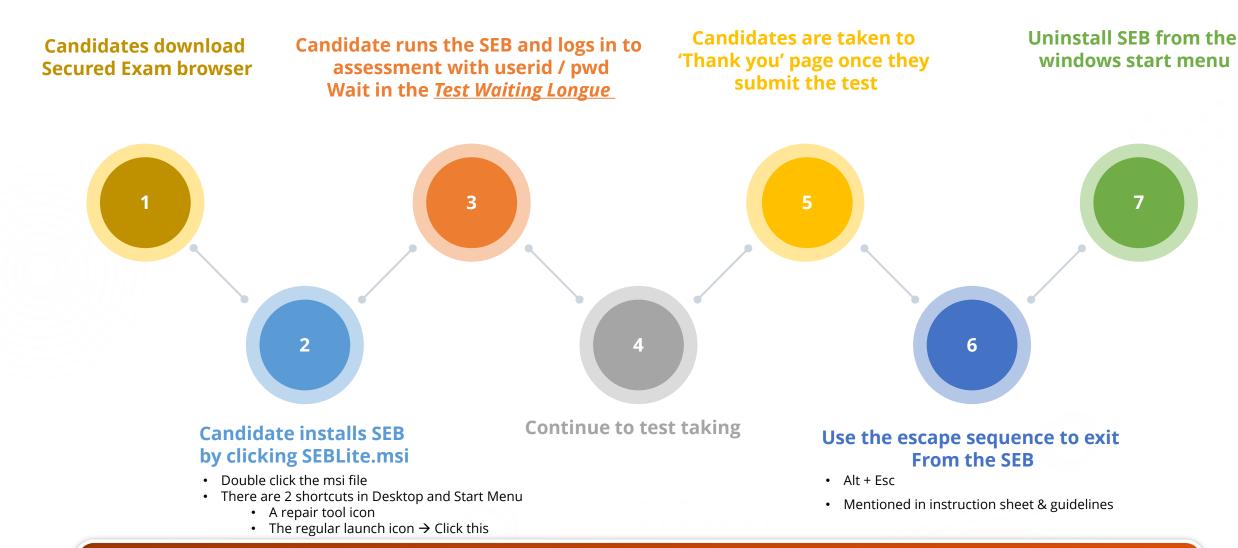

#### A detailed user manual will be shared mentioning the step-by-step process

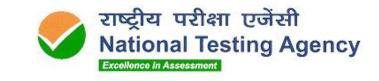

0

### Step-0 | Check your system compatibility

. . . . . . .

Check your computer compatibility for appearing in the examinations using the below links –

- To check **webcam**:
  - <u>https://webcammictest.com</u>
  - <u>https://webcamtests.com</u>
- $\circ$  To check **microphone**:
  - https://webcammictest.com/check-microphone.html
- To check browser, webcam, Microphone and Network
  - <u>https://bit.ly/2XVrSKA</u>

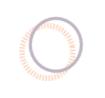

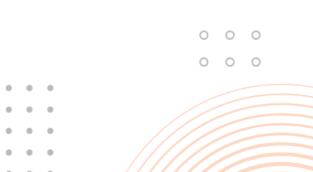

#### Step-1 | Enter your ID & password in the URL provided

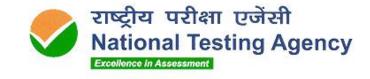

0

0

0

0

. . . . . . .

Visit <a href="https://nittt.nta.ac.in/\_and-click-on-Secured Exam Browser">https://nittt.nta.ac.in/\_and-click-on-Secured Exam Browser</a> (SEB) Download

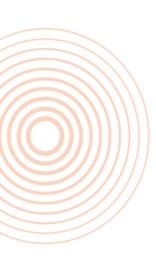

|                                       | Excellence in Assessment             |       |
|---------------------------------------|--------------------------------------|-------|
|                                       | NTA                                  |       |
|                                       | Candidate Login                      |       |
|                                       | NTA REGISTRATION NUMBER (UNIQUE ID)  |       |
|                                       | Captcha Code *                       |       |
|                                       | 8988 Enter Captcha Code              |       |
|                                       | Login                                |       |
|                                       |                                      | 0 0 0 |
| Please Note: This is a representation | ative form for demonstration purpose |       |

### Step-2 | Verify Details & Download SEB

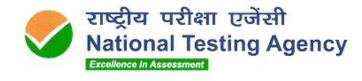

0 0

0 0 0

> 0 0

0

0 0

0

0 0

0

0

0

0

0

0

0 0

0 0 0

0

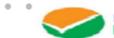

#### NATIONAL TESTING AGENCY Excellence in Assessment

|                                       |         |                   |                                                           |                        | _ |
|---------------------------------------|---------|-------------------|-----------------------------------------------------------|------------------------|---|
|                                       |         | 06                | IE TAILS                                                  |                        |   |
| NTA RECISTRATION NUMBER (UNIQUE ID) : |         | PMU5241152122     | CANDIDATE NAME :                                          | AMARESHWAR REDDY NARAM |   |
| MOBILE :                              |         |                   | EMAIL ID :                                                | amareddy9@gmail.com    |   |
|                                       |         |                   |                                                           |                        | 0 |
|                                       |         | Live Te           | est Details                                               |                        | 0 |
| LIVE TEST LOGIN ID:                   | 2161917 | L                 | LIVE PA88WORD :                                           | GX797V                 | 0 |
| LIVE TEST DATE : 13-June-2021         |         | LIVE BATCH TIME : |                                                           | 2:00 PM to 3:00 PM     |   |
|                                       |         |                   |                                                           |                        |   |
|                                       |         |                   | SEB for latest Chrome Brow<br>SEB for Microsoft Edge Brow |                        |   |

- 6. Web camera: Resolution 640 x 480, 15 frames per second (fps) 7. Microphone: Any Model (External or Internal)
- 8. Enable webcam and mic under Chrome sellings -Extensional
- 9. Disable ad blocker/pop up blocker under Chrome Extensions
- Net Framework: v4.5.2 download from https://doinet.microsoft.com/download/doinet-frameworkinet452

#### ANTI-VIRUS

1. Antrymus: 'any make' to be disabled - can be re-enabled post examination

1 E I

#### INTERNET RECIDIREMENTS

- 1. Steedy Internet connection: 2 MBPS or more for a smooth examination experience.
- 2. Check Speed Test at http://www.speedlest.net
- 3. Connectivity: Dedicated and continuous connectivity (wired or wireless networks) (if using mobile hotspot, please ensure NO other device(x) is / are using the same hotspot
- 4. Data Usage: 1.5 G8 max (during the final exam)

100

#### ADDITIONAL

**Please Note:** This is a representative form for demonstration purpose

#### Step-3 | Install SEBLite

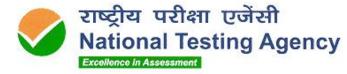

. . . . . . . Windows Installer Preparing to install... 0 0 0 0 0 SEBLite-Chrome. 0 Cancel msi 0 0 0 0 0 0 0 0 0 0 0 0 0 0 0 🛃 SEBLite 🔛 SEBLite  $\times$ 🖟 SEBLite  $\times$  $\times$ Welcome to the SEBLite Setup Wizard Confirm Installation Installation Complete The installer will guide you through the steps required to install SEBLite on your computer. The installer is ready to install SEBLite on your computer. SEBLite has been successfully installed. Click "Next" to start the installation. Click "Close" to exit. WARNING: This computer program is protected by copyright law and international treaties. Unauthorized duplication or distribution of this program, or any portion of it, may result in severe civil or criminal penalties, and will be prosecuted to the maximum extent possible under the law. Please use Windows Update to check for any critical updates to the .NET Framework. Cancel < Back <u>N</u>ext > Cancel < Back Next > Cancel < Back <u>C</u>lose

**Please Note:** This is a representative form for demonstration purpose

### Step-4 | Launch SEBLite

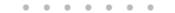

SEBLite

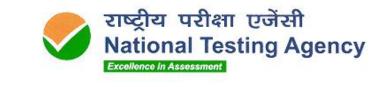

0 0 0 Do you want to allow this app from an 0 0 0 0 unknown publisher to make changes to your WARNING Launching SafeBrowser will close all other applications. Unsaved data will be lost. Do you want to proceed? File origin: Hard drive on this computer Yes <u>N</u>o

SEBLite will suspend background applications for the exam duration. These warnings are purely to enable this function. There is no instability to your system for using SEBLite

. .

No

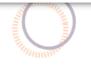

User Account Control

device?

SEBLite.exe

Publisher: Unknown

Show more details

Yes

### Step-5 | Confirm your details & continue

. . . . . . .

| Confirm your det | ails      |                                                         |  |
|------------------|-----------|---------------------------------------------------------|--|
| Candidate Name   | Demo Test |                                                         |  |
| Roll number      | AA05VJRJ  |                                                         |  |
|                  |           | ✓ I confirm that details are correct<br>Continue Cancel |  |

. . . .

• •

. . .

• •

राष्ट्रीय परीक्षा एजेंसी National Testing Agency

Excellence in Assessment

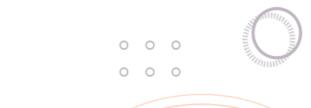

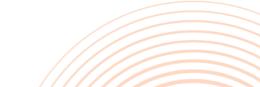

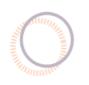

#### Step-6 | Read Instructions & Start the Exam

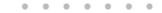

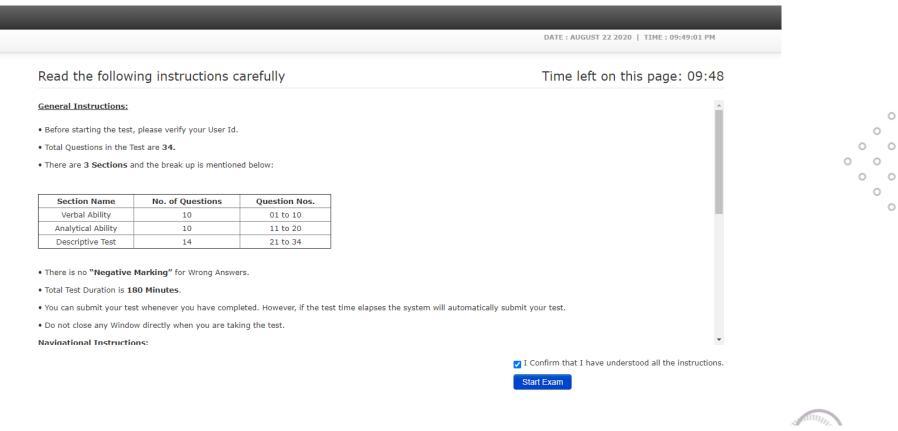

. . .

**Please Note:** The instructions are just a representation – actual exam instructions will be shared with all candidates.

The actual test time will not start until you click on the 'Start Exam' button.

Go through the instructions carefully and at ease.

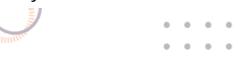

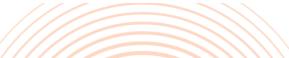

राष्ट्रीय परीक्षा एजेंसी

Excellence in Assessment

**National Testing Agency** 

0 0

#### Step-7 | Read through the Rules & Give Agreement

#### . . . . . . .

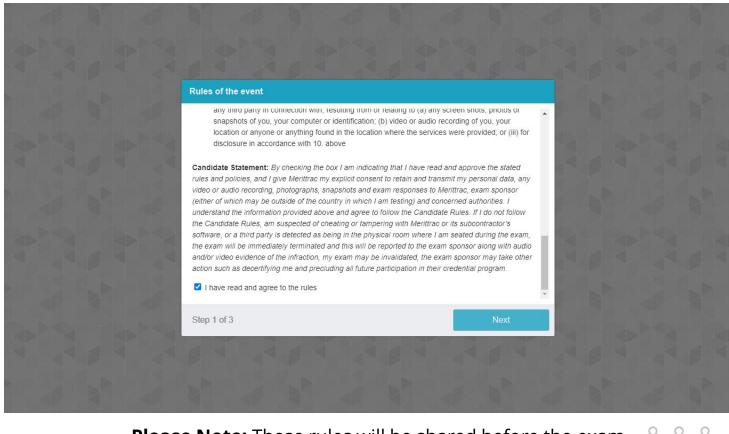

0

राष्ट्रीय परीक्षा एजेंसी

Excellence in Assessment

National Testing Agency

Please Note: These rules will be shared before the exam o

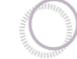

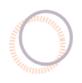

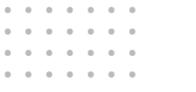

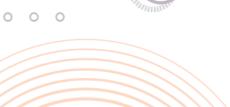

### Step-8 | System will move into Automatic Equipment Check

#### . . . . . . .

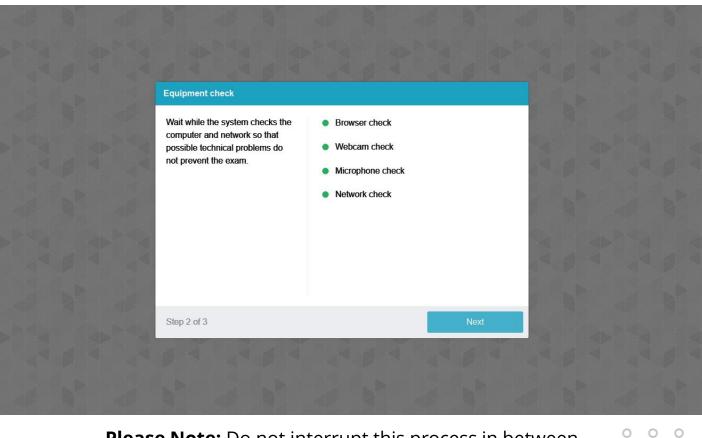

Please Note: Do not interrupt this process in between

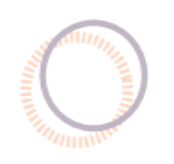

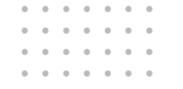

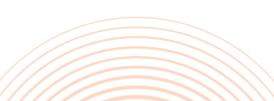

0 0 0

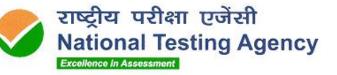

### Step-9 | Capture your Profile Picture & ID Card picture

#### . . . . . . .

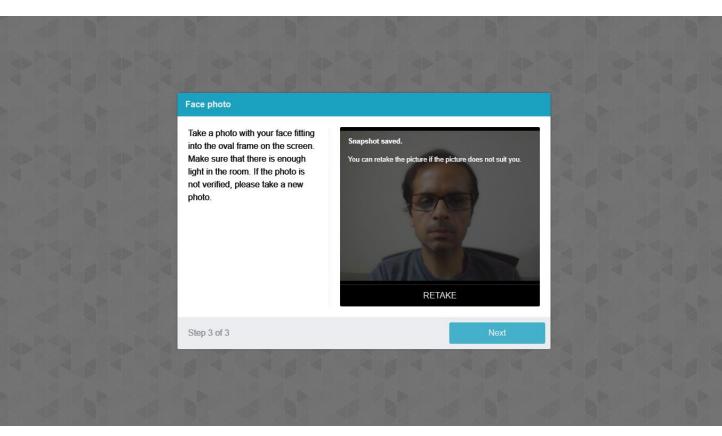

**<u>Please Note</u>**: Ensure your room is well lit | Face should be visible completely in the frame | Do not cover your face.

This profile picture will be benchmarked throughout the exam to capture any attempt of impersonation

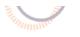

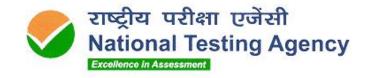

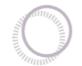

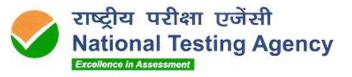

0 0

0 0

0 0

0 0

0 0

0 0

### Step-10 | Attempt the answers in all sections

#### . . . . . . .

| 👈 Test Panel — Mozilla Firefox                                                                        |                                         |                                     |                                                                                                    |                                                       | - 🗆                           | ×          |                                                |
|----------------------------------------------------------------------------------------------------|-----------------------------------------|-------------------------------------|----------------------------------------------------------------------------------------------------|-------------------------------------------------------|-------------------------------|------------|------------------------------------------------|
| O 🗛 🔤 https://qpd.prodpariksha.com                                                                    | m/QPD/VTP-QPD/index.php?action=tp_Pa    | anel                                |                                                                                                    |                                                       | ☆                             | =          |                                                |
| NATIONAL INSTITUTE OF SOCIAL DEFEN<br>Ministry of Social Justice & Empowerment<br>Government of India |                                         | Test<br>NISD PMU Testing            | Current Section<br>Testing                                                                                                    | Stram / Subject<br>PMU Testing<br>Candidate<br>123456 |                               |            |                                                |
| Testing (2)                                                                                           |                                         |                                     | Remaining Time:                                                                                                    | 00:29:54 ENGLIS V                                     |                               |            |                                                |
| 1 2 Q2337                                                                                             | 7537. Education is the single most impo | tant factor in the development of a | country. Do you agree? Write in de                                                                                                    | tail.                                                 |                               | -          | 000                                            |
| _                                                                                                    |                                         |                                     |                                                                                                    | (Diffic                                               | ulty level: UNDEFINED)        |            | 0                                              |
| 5                                                                                                    |                                         | Ω                                   |                                                                                                    |                                                       |                               |            |                                                |
| Legends<br>Not Visited                                                                                |                                         |                                     |                                                                                                    | Characters:                                           | 0, Words: 0 (Limit: 500)      |            |                                                |
| Not Answered                                                                                          |                                         |                                     |                                                                                                    |                                                       |                               |            |                                                |
|                                                                                                    | Previous                                | Mark for Review                     | X Clear Next                                                                                                    |                                                       |                               |            | ATTINIAN AND AND AND AND AND AND AND AND AND A |
| $+$ $\sim$ Type here to search                                                                        | H 🧟 🧿 🛷                                 | 🙋 🤹 💁 (                             | ) 🧧 🖷 🔌                                                                                                    | 📥 22°C 🛛 ۸ 🖫 📥 🗉                                      | a ⊄») ENG 09:10<br>08-09-2023 | <b>F</b> 9 | in multine                                     |
|                                                                                                    |                                         | •                                   | •       •       •       •       •       •         •       •       •       •       •       •       •         •       •       •       •       •       •       •       •         •       •       •       •       •       •       •       •         •       •       •       •       •       •       •       •         •       •       •       •       •       •       •       • |                                                       |                               |            |                                                |

#### Step-11 | Once done, click on the 'End Test' button & 'Confirm' the submission

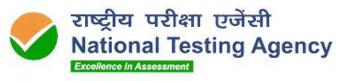

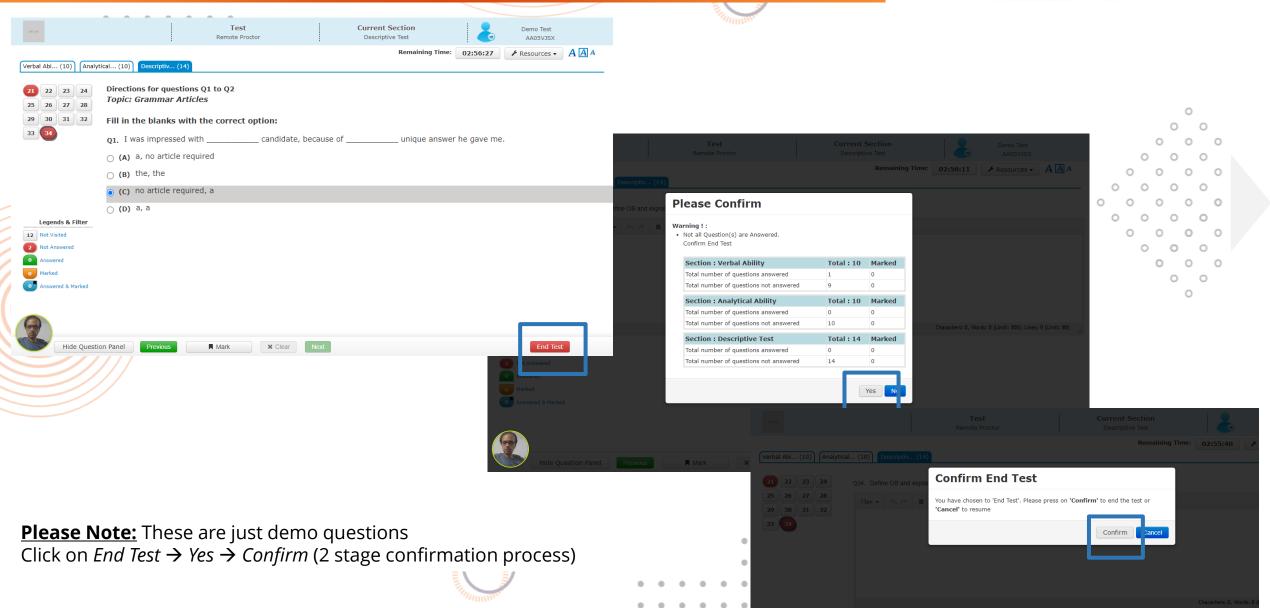

#### Step-12 | Exit SEBLite (Exit Sequence)

. . . . . . .

**Optional** 

SEBLite Repair

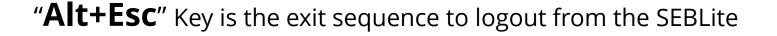

Click on Repair tool if any issue experienced with desktop icons missing or power button missing

For any issue, reach out to the helpdesk

. . . . . .

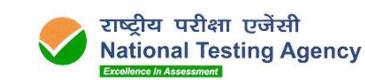

#### Do not panic if the network gets interrupted

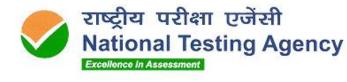

. . . . . . .

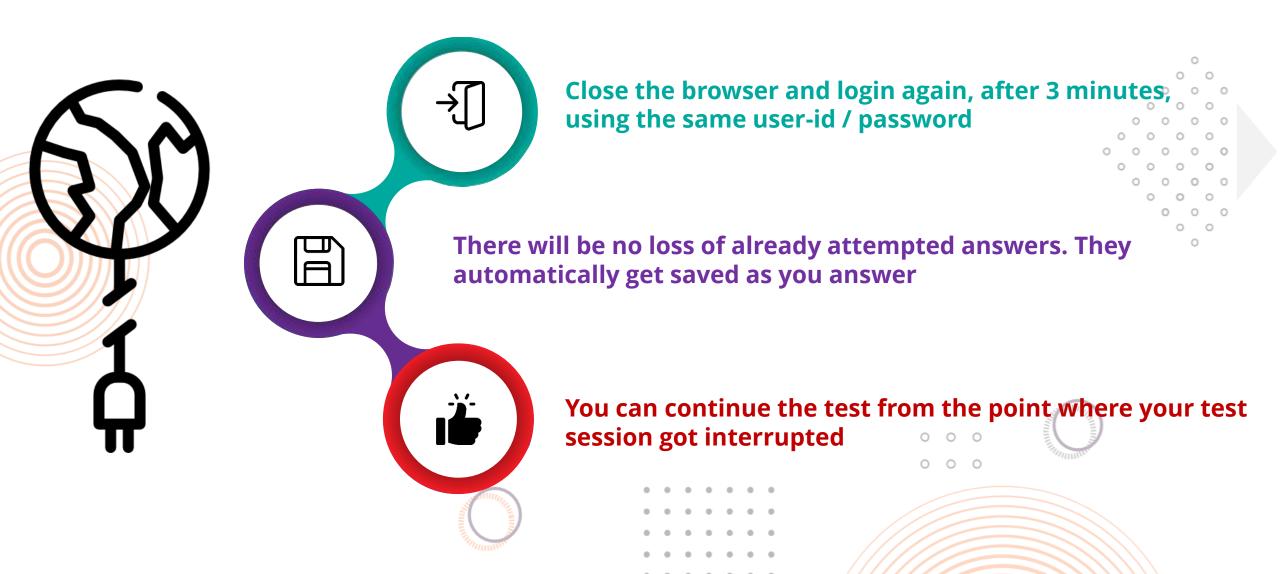

#### Parameters Monitored for Candidates

. . . . . . .

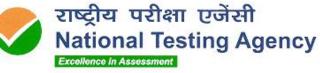

### Face

- Not looking into screen
- Away from the system
- Another person in the room
- Another person in front of the camera
- Impersonation
- Disablement of web camera

#### And more..

## Network

- No network connection
- Network reconnection

And more..

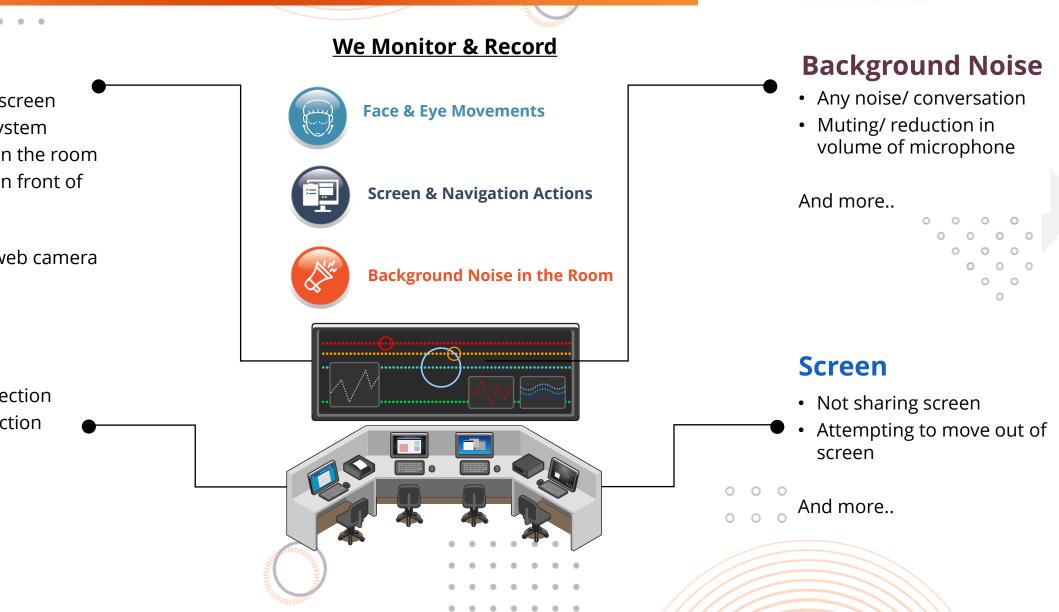

#### You are Continuously Monitored by the LIVE Proctor

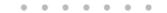

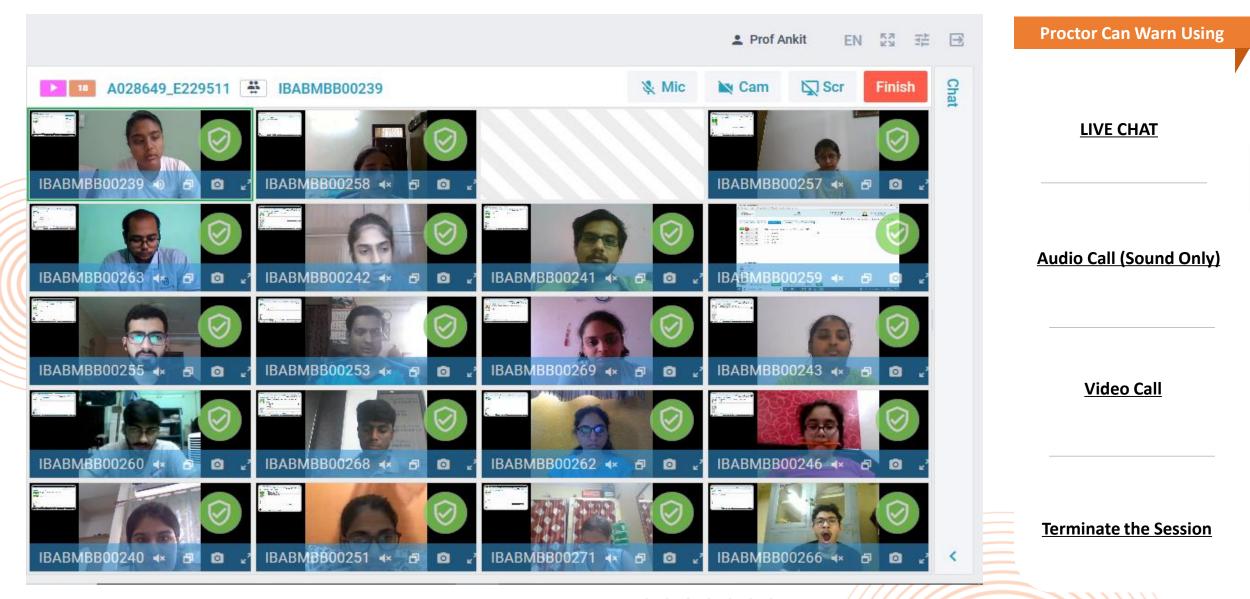

राष्ट्रीय परीक्षा एजेंसी

Excellence in Assessment

**National Testing Agency** 

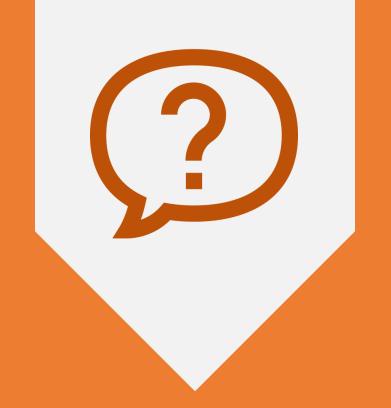

## Q&A PLEASE PUT YOUR QUESTIONS IN THE CHAT AREA

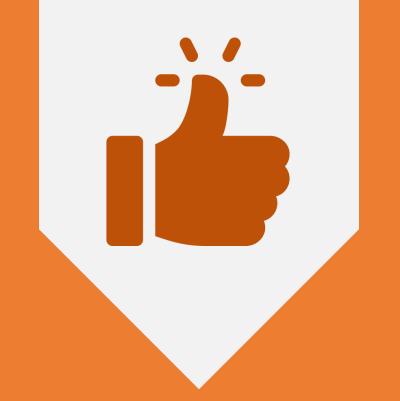

# ALL THE BEST..!

 •
 •
 •
 •
 •
 •
 •
 •
 •
 •
 •
 •
 •
 •
 •
 •
 •
 •
 •
 •
 •
 •
 •
 •
 •
 •
 •
 •
 •
 •
 •
 •
 •
 •
 •
 •
 •
 •
 •
 •
 •
 •
 •
 •
 •
 •
 •
 •
 •
 •
 •
 •
 •
 •
 •
 •
 •
 •
 •
 •
 •
 •
 •
 •
 •
 •
 •
 •
 •
 •
 •
 •
 •
 •
 •
 •
 •
 •
 •
 •
 •
 •
 •
 •
 •
 •
 •
 •
 •
 •
 •
 •
 •
 •
 •
 •
 •
 •
 •
 •
 •
 •
 •
 •
 •
 •
 •
 •
 •
 •
 •
 •
 •
 •
 •
 •
 •
 •
 •

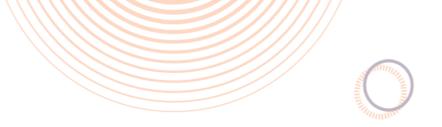

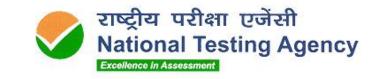

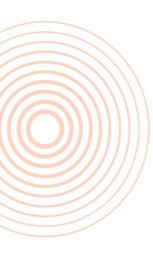

# Thank You

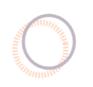

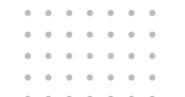

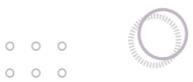